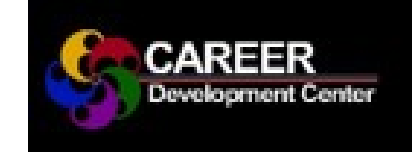

### **Quick Guide**

#### **How do I get a UIS Student CareerConnect Account?**

✓ Created for you within **2 working days** after you **register for classes** beginning **July 1st**

#### **Where do I find UIS CareerConnect?**

- ✓ Go to the Career Development Center homepage at **uis.edu/career**
- ✓ Use **Login for Students (Find Jobs & Internships)** link located on the right side

#### **Logging in for the first time?**

- ✓ If **first time**, click on **Go to this webpage**
- ✓ Username is your netID
- ✓ **The password is not your UIS email password**
- ✓ Obtain password by clicking on **Forgot Password** button to have it sent to your UIS email address

#### **Why should I use UIS CareerConnect?**

- ✓ Only place student worker positions are posted and applied for
- $\vee$  Find off campus part-time jobs, internships, and even full-time opportunities

#### **What does it have to do with my resume?**

- ✓ Need your resume uploaded to apply for positions
- $\sqrt{ }$ Can only apply for on-campus student jobs through UIS CareerConnect

#### **How do I find different postings on CareerConnect?**

- Login into UIS CareerConnect ✓
- Click on the appropriate link under the **Shortcuts** Section. Ex: (On-Campus Undergrad & Graduate)  $\sqrt{ }$
- $\sqrt{ }$  Access all postings by clicking on the dark blue tab **Jobs & Internships** located left side tabs

#### **How do I upload my resume into CareerConnect?**

- ✓ Select **Documents** tab in dark blue on left side
- ✓ homepage. Then choose **> Pending** tab
- Scroll down to click on the **Add New** button ✓ Label your resume then browse for the resume you want to upload
- ✓ Click **Resume** under **Document Type** & **Submit**

# **CareerConnect & Student Employment**

## **Basic Resume Requirements**

- 1. Resumes should not be longer than 2 pages. (If you use two pages, your name must be placed on the top of the second page).
- 2. References should not be included on your resume. Place them on a separate page using same contact header as resume for continuity.
- 3. Use proper grammar and correct spelling.
- 4. Avoid using personal pronouns (I, me, my, she/her, he/his, we/our, they/their).
- 5. Do not include personal information such as race, gender, weight, religion, marital status, social security number or UIN.
- 6. Include UIS degree in progress or received under education section. (Bachelor of…, Master of…,)
- 7. Do not use smaller than a 10 point font size.
- 8. Review uploaded document to see if any errors occurred in conversion process. (If you cannot solve the problem, contact our front desk at careerservices@uis.edu).
- 9. List job duties/skills beginning with strong action verbiage and use concise phrases. (Example: - Communicated with a wide variety of clients in person and by phone.) Avoid using sentences as they are not appropriate for resumes.

#### **Helpful Resources:**

- CDC's A-Z index on Resumes: www.uis.edu/career/goals/launch/resumes/
- Watch CareerSpots Short Career Advice Videos located under 'Student Quick Links' at www.uis.edu/career/
- Use Career Suite Drop-In/Call-In Hours to get your resume reviewed: www.uis.edu/career/students/services/careersuitedrop-in-call-in-hours/

phone: 217-206-6508 website: www.uis.edu/career<br>YouTube Facebook